# *Laboratory on Agent-based Mobile Manipulation*

*Patricio Nebot, Enric Cervera*

### **Part I: Running the Agent Controller**

#### **Step 1: Open the system**

First to all log in to the system, as user **iurs** and password **iurs2004**. Then open the Madkit Environment, as follows:

- 1. Open a terminal.
- 2. Enter the MadKit directory: *cd madkit\_3.1b5*
- 3. Launch MadKit: *desktop.sh &*

The Graphical environment takes a few seconds to load. Please wait.

#### **Step 2: Launching the Communicator Agent**

When the graphical environment is loaded you can rearrange the frames. You can see 4 different frames or windows, as indicated in the following picture:

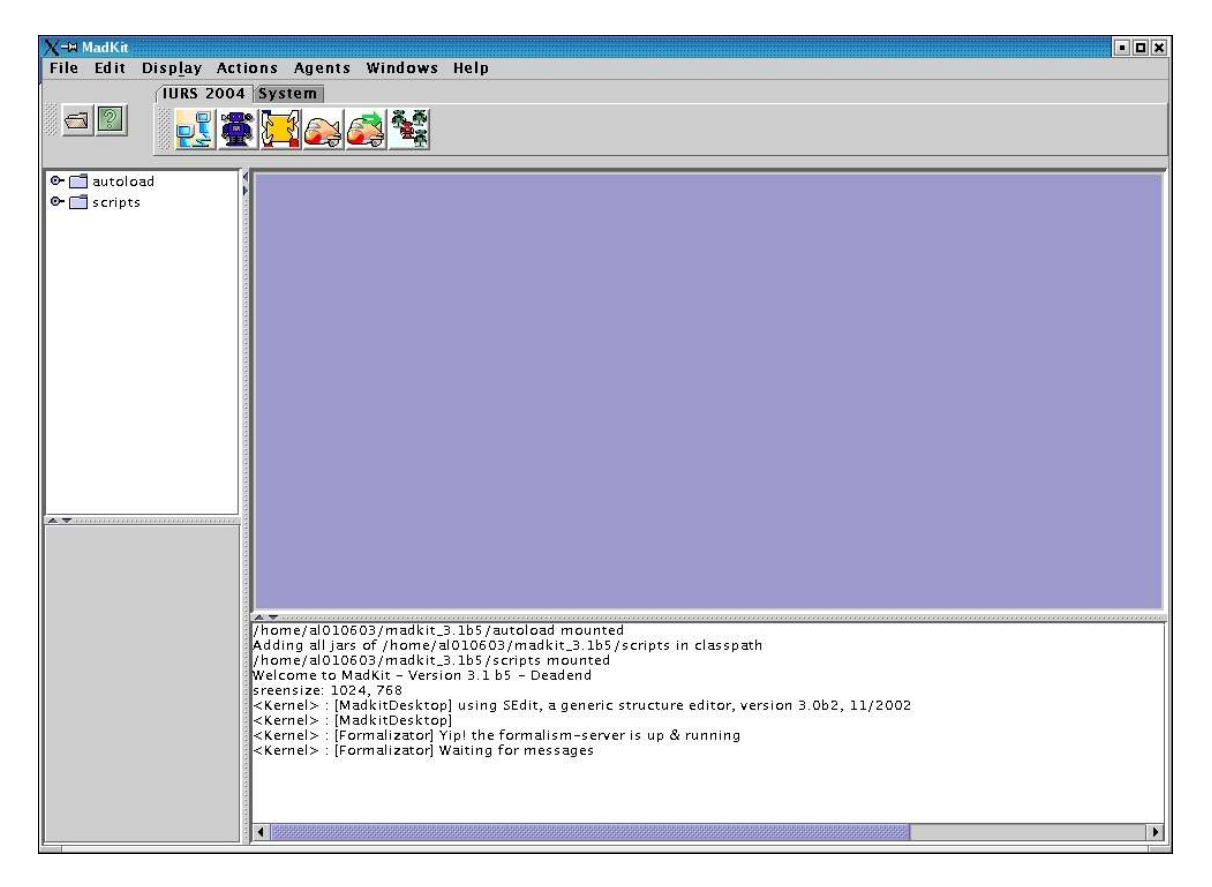

You can see 6 buttons in the top side, at the left.

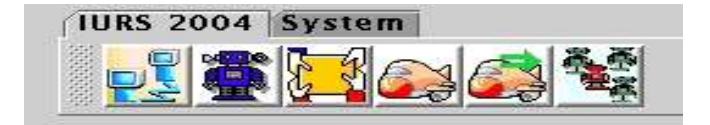

Press the first button, **Communicator** 

Now, two windows must be open in the workspace:

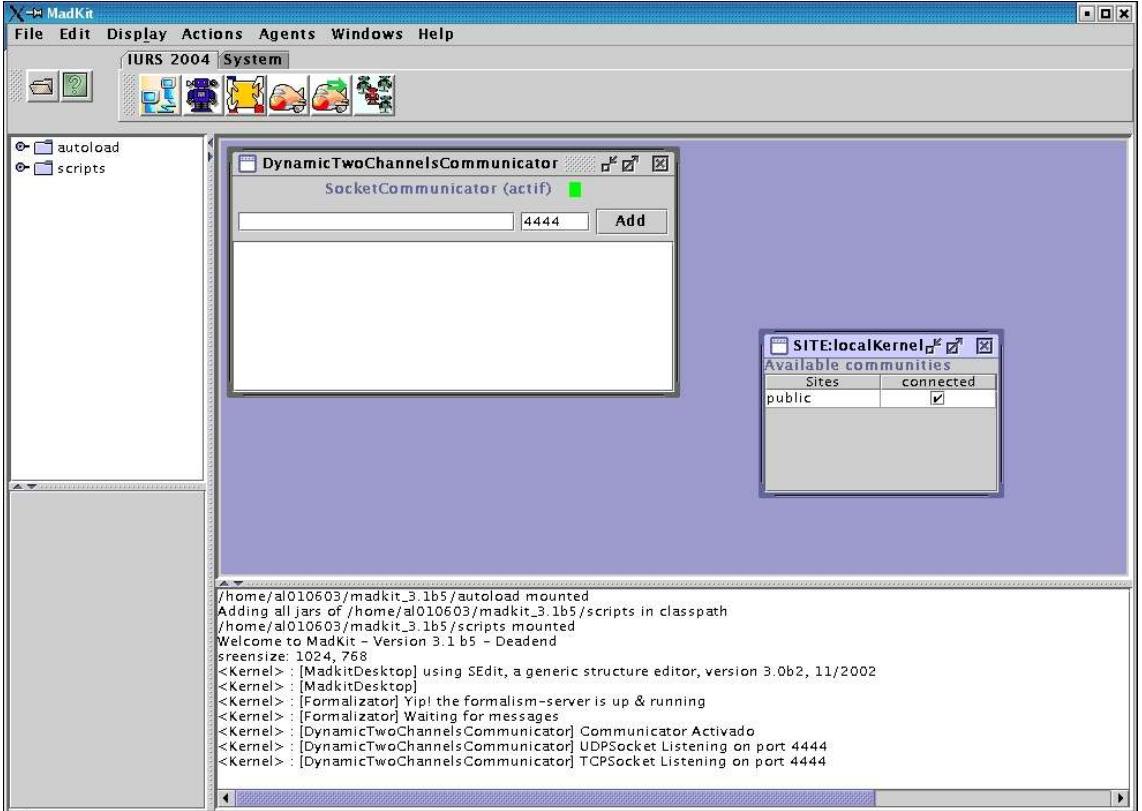

You can see a window labelled as **Dynamic Two Channels Communicator.**

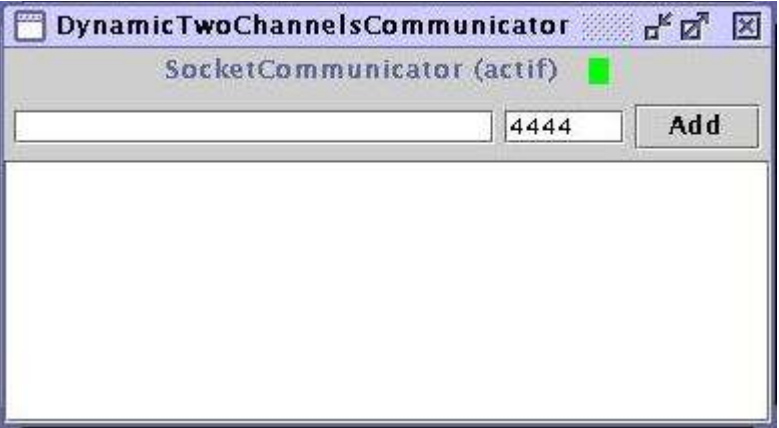

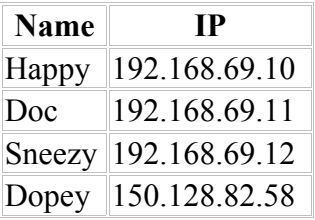

In this window add the IP of your server, following the next table:

If you have any problem in this Step, please communicate it to the Lab teacher.

#### **Step 3: Executing the Robot's Agent Controller**

Now, launch the Agent Controller pressing its button

A new window is opened in the workspace.

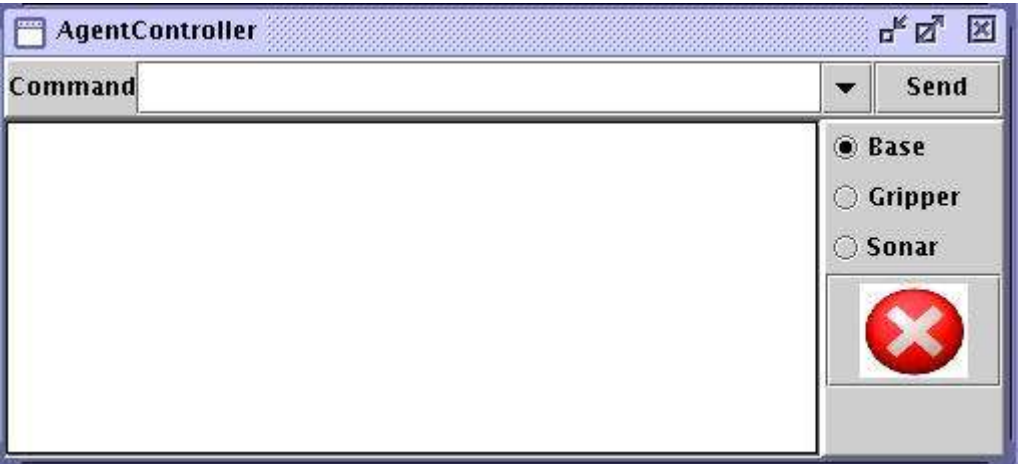

Now you can select different commands using the menu, and the robot must execute the different orders. If anything goes wrong, press the stop button. Enjoy!

### **Part II: Creating a Simple Agent**

#### **Step 1: writing the agent's source code**

**VERY IMPORTANT:** if Madkit is running, please quit from the application.

Go into the *templates* directory and edit the file *square.java*. This file contains the basic skeleton of a Madkit agent:

```
public class square extends Agent{
 String robot = "Sleepy";
 public void activate(){
   requestRole("Seven Dwarfs", robot, "square", null);
 }
 public void live(){
   /* Here goes your code */
 }
 public void end(){
   leaveRole("Seven Dwarfs", "Sleepy", "template");
 }
}
```
**Important:** Change the variable *robot* with the appropriate name of the robot which you connect.

Prior to adding any code, you should learn how the agent sends commands to the elements of the robot. This is done by means of the function **sendOrder**, which sends a string message (the order) to the specified element of the robot:

String[] sendOrder(String element, String command) The result of this function is an array with the data returned (if any) by the robot element, the base, the sonar or the gripper.

An example of use of this function is:

String[] tmp = sendOrder("Base", "(getPose)"); Such example returns an array of three elements  $(x, y, heading)$  of the actual position and orientation of the robot.

Now, using the functions listed in the reference at the end of this document, you have to write an agent that drives the robot to follow a square trajectory.

Once your code is ready, you should save the file and quit from the editor.

#### **Step 2: Compiling and running the agent**

In order to compile your agent's code, you should simply run *make –f Makefile\_square* in the same directory.

Next, you should start Madkit, and run the Communicator agent, as previously, making the connection with your robot.

Now, press the third button  $\mathbb{R}^3$ ; your program will execute, and hopefully move the robot in the planned trajectory (in case of failure, go back to editing the source).

### **Part III: creating a** *wandering* **agent**

Follow the same steps of the previous part to create this agent. In this case, the file to open is w*ander.java*. You only need to edit the **live** method in the agent's template. The goal of this agent is to drive the robot in a random walk through its environment without colliding with the surrounding objects.

To program this behaviour, you can follow two points of view. One is to move the robot in the direction towards free space, or the most distant obstacle. The other is drive the robot straight until it detects that an obstacle is near, then the robot moves to the free space.

This is only a suggestion. You can make your own program in the way that you want.

Compile the agent with *make –f Makefile\_wander*. To run it, press the button  $\boxed{\bullet}$ .

**Important:** some useful functions are implemented in the file wander*.java*:

- **sendOrder(element, command)**: sends the specified command to the robot element.
- **stringToDouble(string array)**: converts the array of strings into an array of doubles.
- **stringToBoolean(string array)**: converts the array of strings into an array of booleans.
- **mayor(double array)**: returns the maximum element of the array.
- **calculate dir(num sonar)**: returns the direction corresponding to the specified sonar.

### **Part IV: creating a** *wandering & grasping* **agent**

Follow the same steps of the previous part to create this agent. In this case, the file to open is *graspWander.java*. You only need to edit the **live** method in the agent's template. The finality of this agent is similar to the previous agent, it must drive the robot in a random way through its environment and when it detects an object between the gripper, it must catch it.

Compile the agent with *make –f Makefile\_graspWander*. To run it, press the button

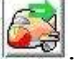

**Important:** some useful functions are implemented in the file graspWander*.java*:

- The functions from *wander.java*.
- **stringToInt(string array)**: converts the array of strings into an array of integers.

### **Part V: creating a** *visual grasping* **agent**

The finality of this agent is to grasp an object using the vision. To make it possible it is necessary to use or communicate with two new agents, the agent that manage the camera and the agent that communicates with the ACTS server.

The ACTS (Activmedia Color Tracking System) is a software which, in combination with a color camera and frame grabber, lets the applications track up to colored objects. The ACTS agent makes feasible the communication between the whole system and the ACTS server. In the programming reference at the end of this document, you can find the whole set of functions to manage the camera and to communicate with the ACTS system.

To program this agent, you can follow the next steps: First, you have to find the object in the space, to do it, you can make an horizontal sweeping with the camera. Next, you can turn the robot to this direction and refine the seeking to a better calibration of the direction of the robot. The next steep is to move the robot towards the object, but it's necessary to make a visual realignment in each step to not lose the object. When the gripper detects the object between its paddles, you have to stop the robot and to catch the object.

Remember, this is only a suggestion. You can make your own program in the way that you want.

Follow the same steps of the previous part to create this agent. In this case, the file to open is g*raspVision.java*. You only need to edit the **live** method in the agent's template.

Compile the agent with *make –f Makefile.graspVision*. To run it, press the button .

**Important:** in the file graspVision*.java* there are implemented the same functions as in *graspWander.java.*

## **Programming Reference**

#### **Base class**

This class is in charge of the physical operation of the robot. It is responsible of the movement of the robot, as well as to monitor the battery voltage or to check if one of the motors is blocked.

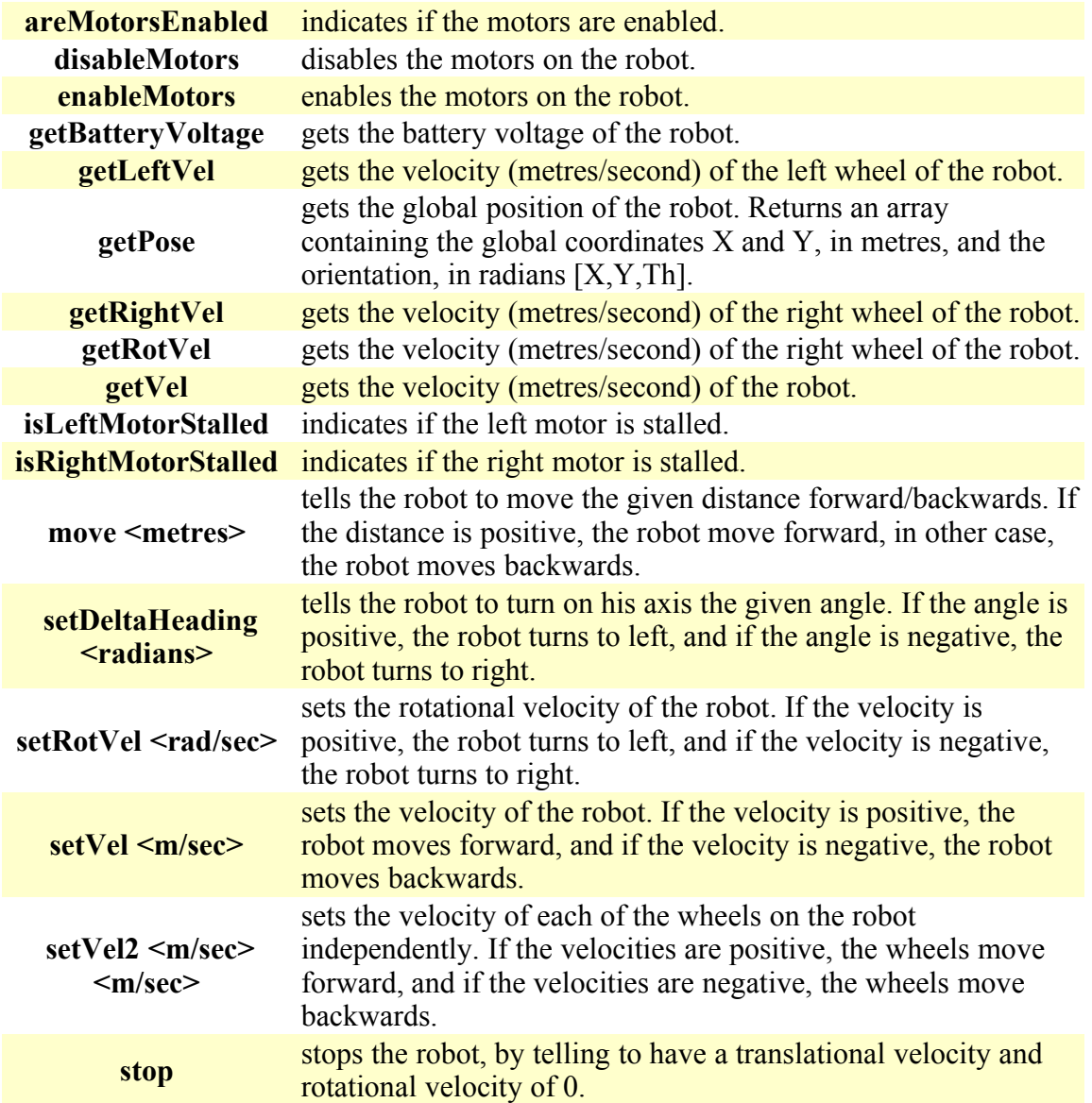

### **Gripper class**

This class takes charge of the operation of the robot gripper, as well as to monitor its state.

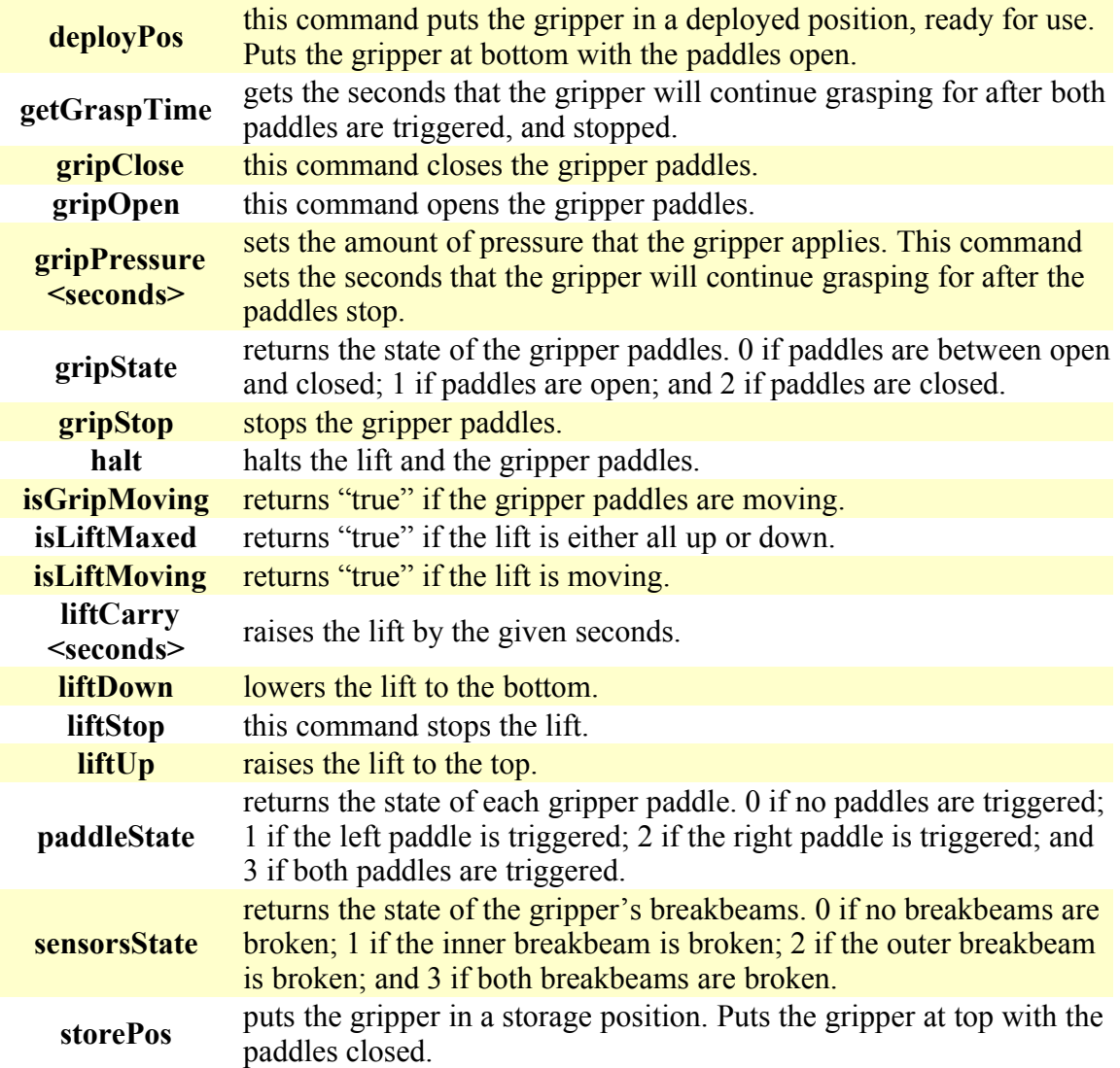

### **Sonar class**

This class is the responsible to return the appropriate sonar values when these are required.

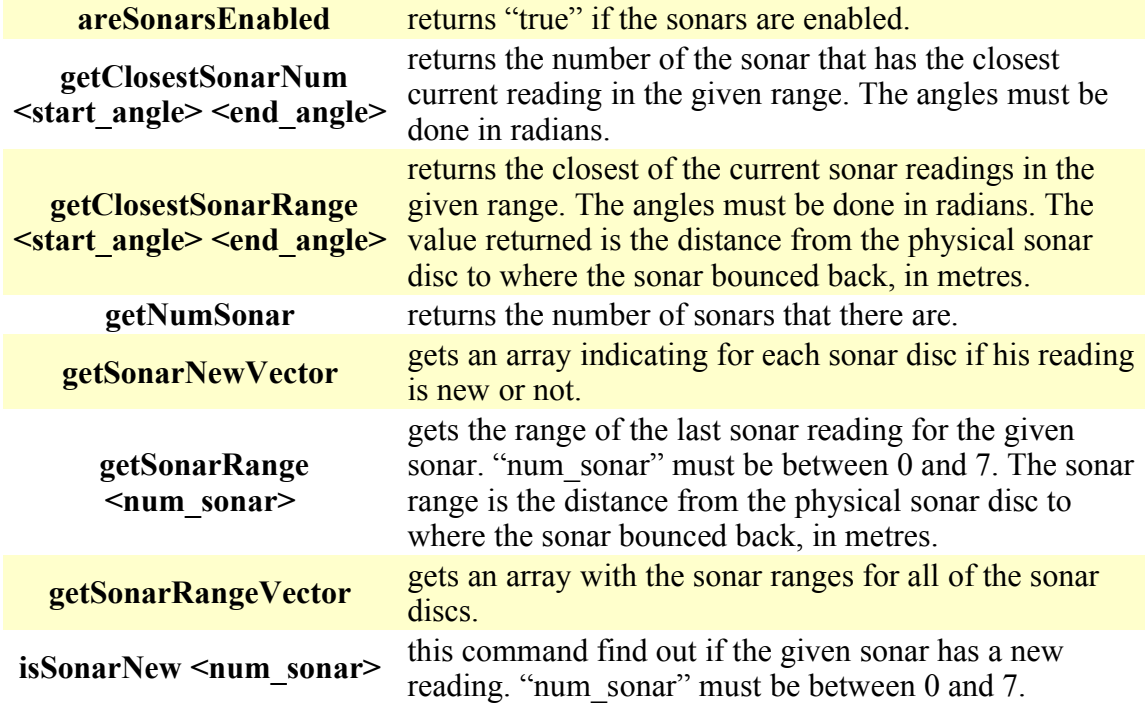

### **Camera class**

This class is the responsible to move the camera in an appropriate way and to return the correct values when these are required.

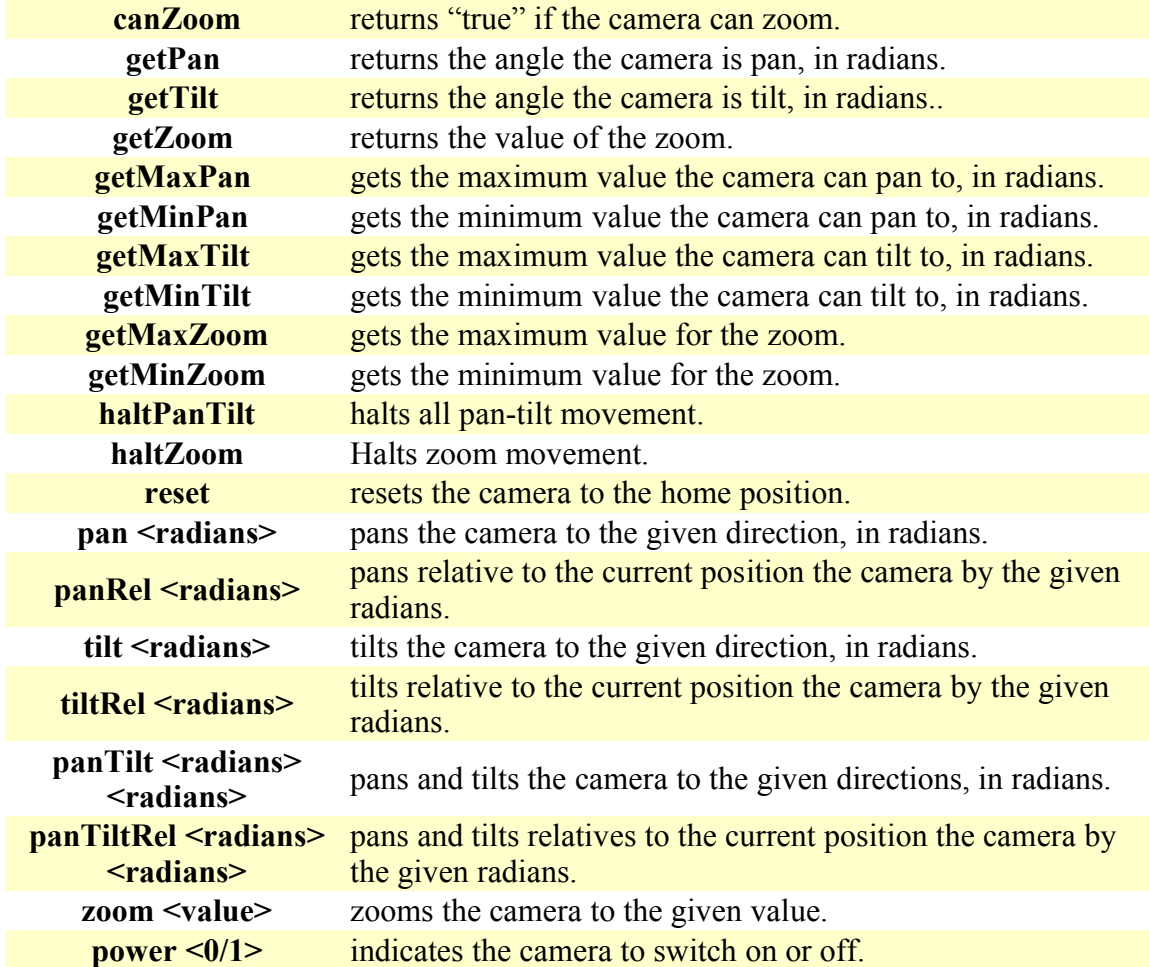

### **Acts class**

This class is in charge to manage the communication with the ACTS for vision tracking.

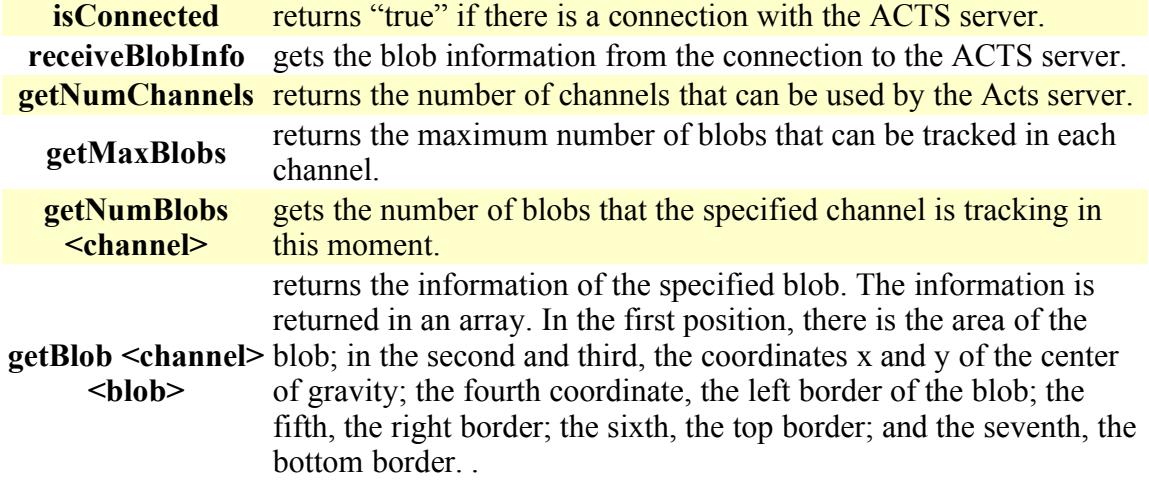